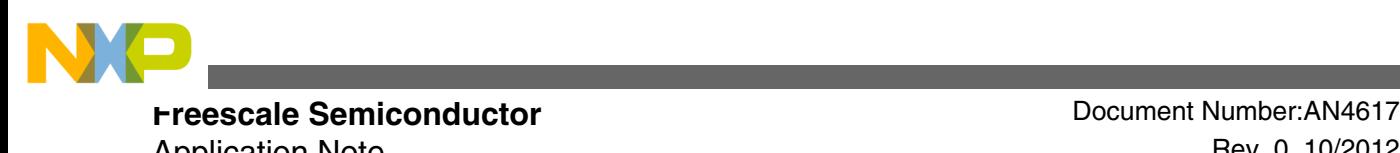

Application Note **Application** Note Rev. 0, 10/2012

# **HMI Design Using HVAC Platform**

**by: Chen Peng, Changhao Shi, and Alex Liu**

# **1 Introduction**

HMI refers to human-machine interface and it includes 3x3 matrix keypad, two encoder type knobs, and a segment LCD in the HVAC platform solution.

MC9S08LG32 MCU is used to implement HMI function in HVAC platform solution, and it communicates via SPI with MC9S12G240 MCU which utilizes other HVAC functions.

In addition, touch pad could replace matrix keypad and touch screen display could replace segment LCD in a typical HVAC application.

# **2 HMI hardware description**

This section provides an introduction to the basic concepts of HMI components.

# **2.1 Matrix keypad**

Matrix keypads are common input devices in embedded systems. They have simple architecture and are easy to interface. One of the advantages of matrix keypads is their ability to interface a large number of input keys to a microcontroller with minimum usage of I/O resources.

© 2012 Freescale Semiconductor, Inc.

#### **Contents**

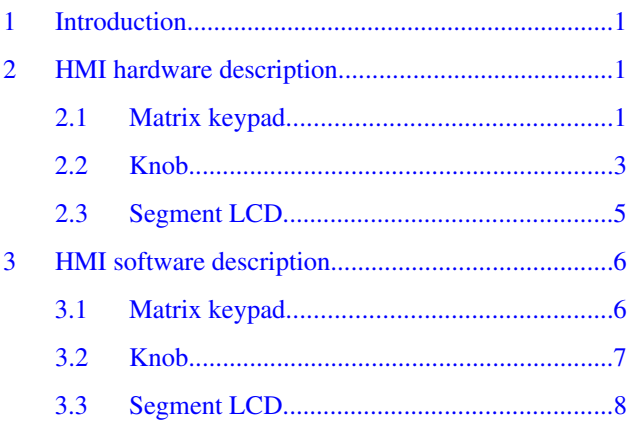

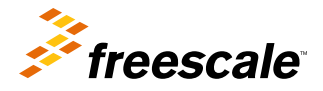

<span id="page-1-0"></span>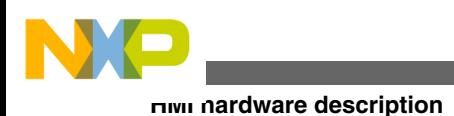

# **2.1.1 Description**

Matrix keypads are simply an extension to the simple tact switch inputs. They consist of keys interconnected in the shape of a matrix. Each key is a simple mechanical switch located at the crossing between the matrix rows and columns. When a key is pressed, its row and column form an electrical contact. The rows and columns can be connected to the pins of microcontroller ports. The major advantage of using a matrix keypad is that it allows to interface a large number of keys with a relatively small number of microcontroller pins.

### **2.1.2 How does a key-matrix work?**

For example, a 16-key keypad requires only 8 (instead of 16, if interfaced individually) I/O pins of the microcontroller if organized into a 4 rows and 4 columns matrix. The circuit diagram for this experimental tutorial is shown below.

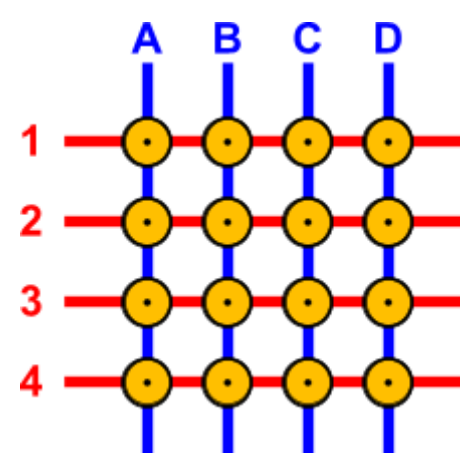

**Figure 1. Matrix keypad theory**

In Figure 1, the blue lines are the columns and the red lines are rows. There are 16 knots that the rows and columns intersect. It must be noted that the columns and rows are not in contact. For example, to make a key matrix, connect a button to each knot and the buttons will have a push-to-make contact.

When the operator pushes this button, it will connect the column and the row that it corresponds to. Now, put the push-tomake buttons onto the matrix.

The buttons are named with the Column:Row name that they connect. For example, the top-left button is named A1 and the bottom right is named D4.

To understand the operation principle, the user can redraw the above matrix without colors and put connection pins to each row and column wire. Then, supply power to only one column, the column B. The wire that is red, indicates that it has power, and the button that is purple indicates that the button is pressed.

The column wire B has power all the time. No other wire has power, until the button B3 is pressed. This button makes contact between the column B and the row 3. Because column B has power, the row 3 will also have power as long as the button B3 is pressed. This means that if it is known which column has currently power, and if power is detected on a row, then it is easy to understand which button is pressed. For example, if it is known that column B has power and the user also detects power on row 3, it can be assumed that the button B3 is pressed.

# **2.1.3 Schematic diagram**

The following figure presents a schematic diagram of a matrix keypad.

#### **HMI Design Using HVAC Platform, Rev. 0, 10/2012**

<span id="page-2-0"></span>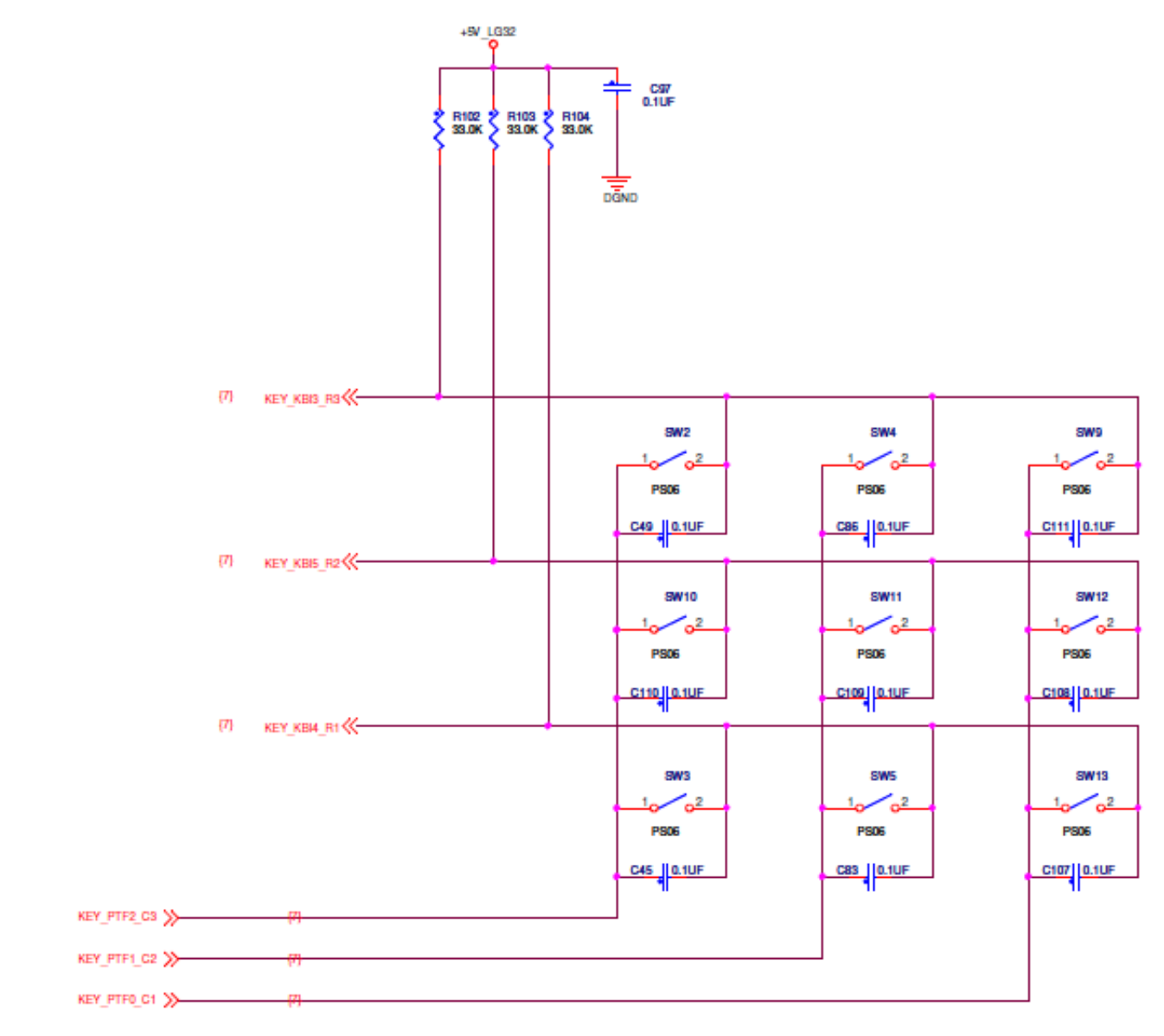

**Figure 2. Matrix keypad schematic**

# **2.2 Knob**

# **2.2.1 Description**

In typical HVAC systems, Knob usually could be divided into switch type and encoder type. For encoder type, it will generate two PWM output while it rotates. By detecting the PWM output phase and edge number, the MCU could get the information of rotation angle and direction.

At the same time, some encoder type knobs also have an additional key on it.

**HMI Design Using HVAC Platform, Rev. 0, 10/2012**

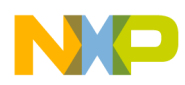

**HMI hardware description**

### **2.2.2 How does an encoder work?**

The encoder output pins PIN-A and PIN-B will produce phase-different signals with different shaft rotation direction. This can be shown in the following figure.

| 条件                                                                            |                                    |                        | 规格                    |                  |
|-------------------------------------------------------------------------------|------------------------------------|------------------------|-----------------------|------------------|
| <b>CONDITIONS</b>                                                             |                                    |                        | <b>SPECIFICATIONS</b> |                  |
| 1、B两信号输出相位差,输出波形详细见 (图2/3) (虚线表示带卡点装置的上擎子处位置)                                 |                                    |                        |                       |                  |
| Phase-different signals (signal A, signal B) Details shown $in f$ ig. $2/3$ ) |                                    |                        |                       |                  |
| (The broken line shows detent position.)                                      |                                    |                        |                       |                  |
| 轴回转方向                                                                         | 信号                                 | 输出波形                   |                       |                  |
| Shaft rotati-                                                                 | Signal                             | Output                 |                       |                  |
| onal direction                                                                |                                    | 图2 fig. 2              |                       | 图 3 fig. 3       |
| 顺时针方向                                                                         | A(A-C端子间)<br>A (Termina 1A-C)      | OFF<br>ON              |                       | OFF<br>ON        |
| C. W                                                                          | $B(B-C$ 端子间)<br>$B(Termina 1B-C)$  | OFF<br>ON              |                       | OFF<br><b>ON</b> |
| 逆时针方向                                                                         | A(A-C端子间)<br>$A$ (Termina $1A-C$ ) | OFF<br>ON              |                       | <b>OFF</b><br>ON |
| C. C. W                                                                       | B(B-C端子间)<br>$B(Termina1B-C)$      | OFF <sub>1</sub><br>ON |                       | OFF<br>0N        |

**Figure 3. Knob theory**

### **2.2.3 Schematic diagram**

The knob with a low-profile rotary encoder, and one push button function is used. The following figure depicts the schematic diagram of a knob.

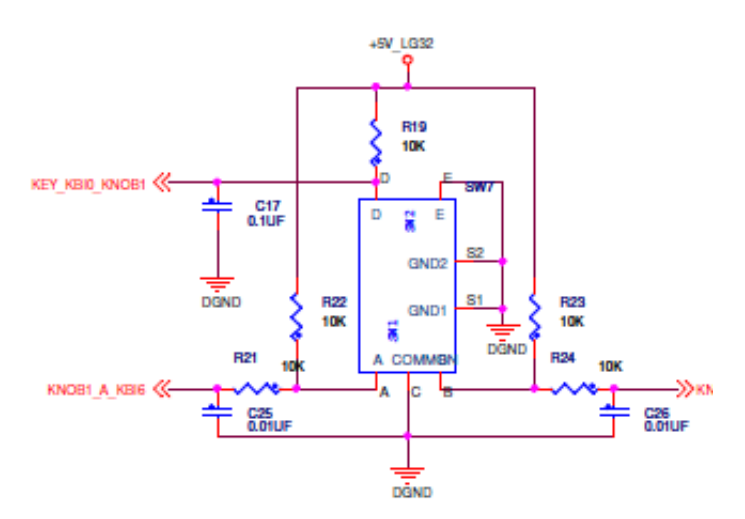

**Figure 4. Knob schematic**

<span id="page-4-0"></span>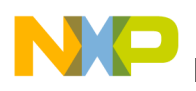

# **2.3 Segment LCD**

### **2.3.1 Description**

Liquid Crystal Displays (LCD) use the liquid crystal molecules on the physical structure and optical characteristics of the display.

An LCD segment is a single bar that is used to help create a character on an LCD. For example, a clock may use a 7-segment LCD to display each of the numbers as shown in Figure 5. In the example, the number "8" is utilizing all seven segments and the number "5" is using five segments.

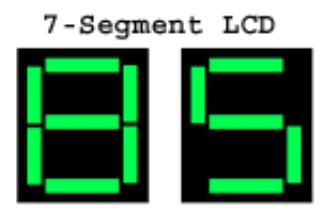

**Figure 5. 7-Segments LCD**

### **2.3.2 How does segment LCD work?**

An LCD requires a pure AC drive voltage. Exposure to a DC component will reduce the life of the display significantly and must be limited to 50 mV DC. There are two types of drivers for LCDs:

- Direct drivers: A Direct drive is referred to as static and indicates that each segment of a display has an independent connection to the driver.
- Multiplex drivers: A multiplex drive (also called MUX or Duty) can simplify the connection requirements of a display with a large number of segments, for example, 16x2 dot matrix displays. Multiplexed displays always have more than one back plane.

LCDs require very less energy to operate; typically, 5–25 µA at 5 V per square inch for a twisted nematic display. However, there is a temperature coefficient, which is important for multiplexed displays. Moreover, adding a backlight or heater will necessitate additional energy.

# **2.3.3 Schematic diagram**

The following figure shows the schematic diagram of a segment LCD.

<span id="page-5-0"></span>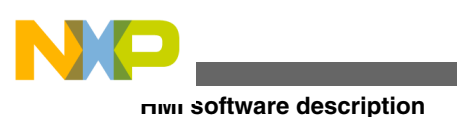

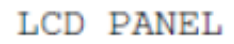

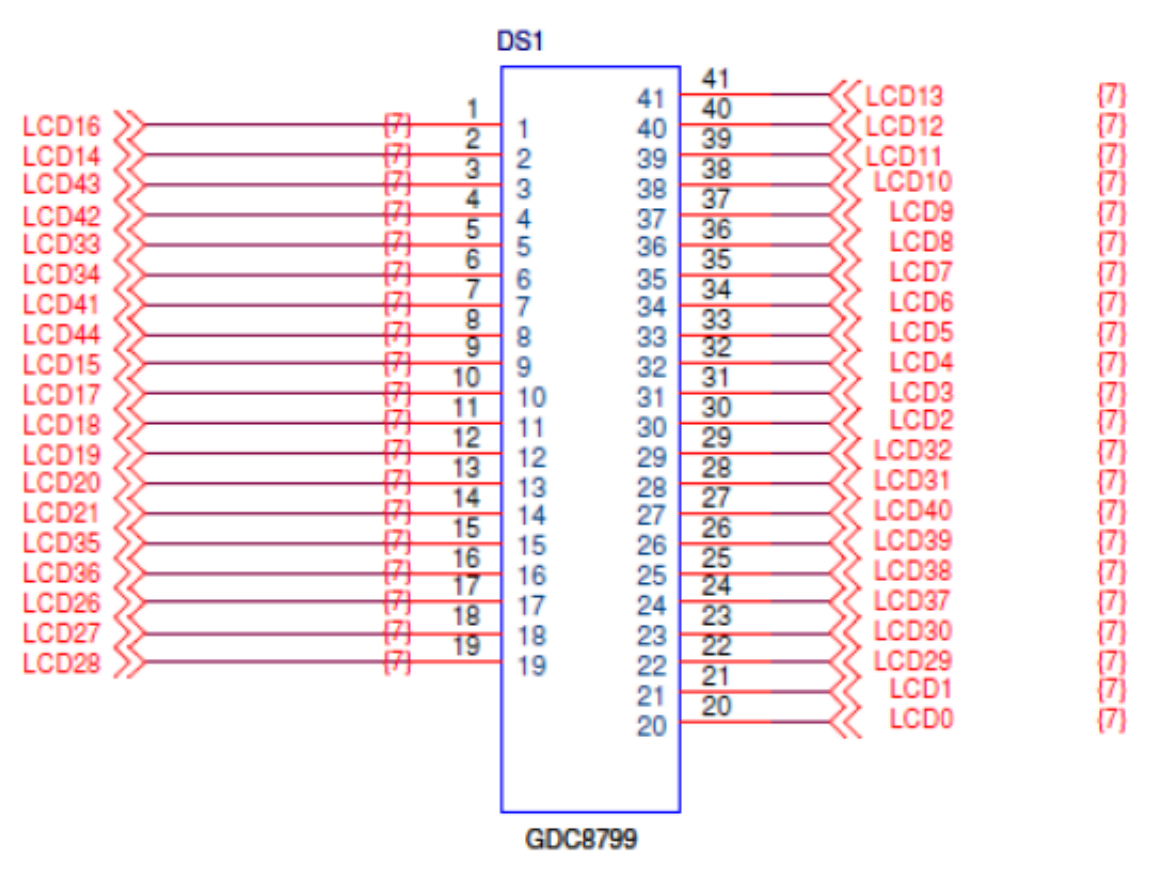

**Figure 6. Segment LCD schematic**

# **3 HMI software description**

Matrix keypad and knob are implemented using Interrupt mode. It uses 6 GPIO resources to interface 3x3 matrix keypad, and 3 GPIOs which represent rows must have the interrupt function (See [Figure 1\)](#page-1-0). One encoder type knob uses 2 GPIO pins and one of them must have interrupt function.

# **3.1 Matrix keypad**

- 1. When a key is pressed, the Key Board Interrupt (KBI) is triggered.
- 2. The row is selected by interrupt source, and then set this row as output High.
- 3. Only one column is selected and its voltage is high. The user needs to locate one point from matrix. When the row and column of this point is found, that point could be located. This will enable KBI.

The following figure shows the Key Board Interrupt (KBI) flowchart.

<span id="page-6-0"></span>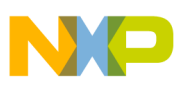

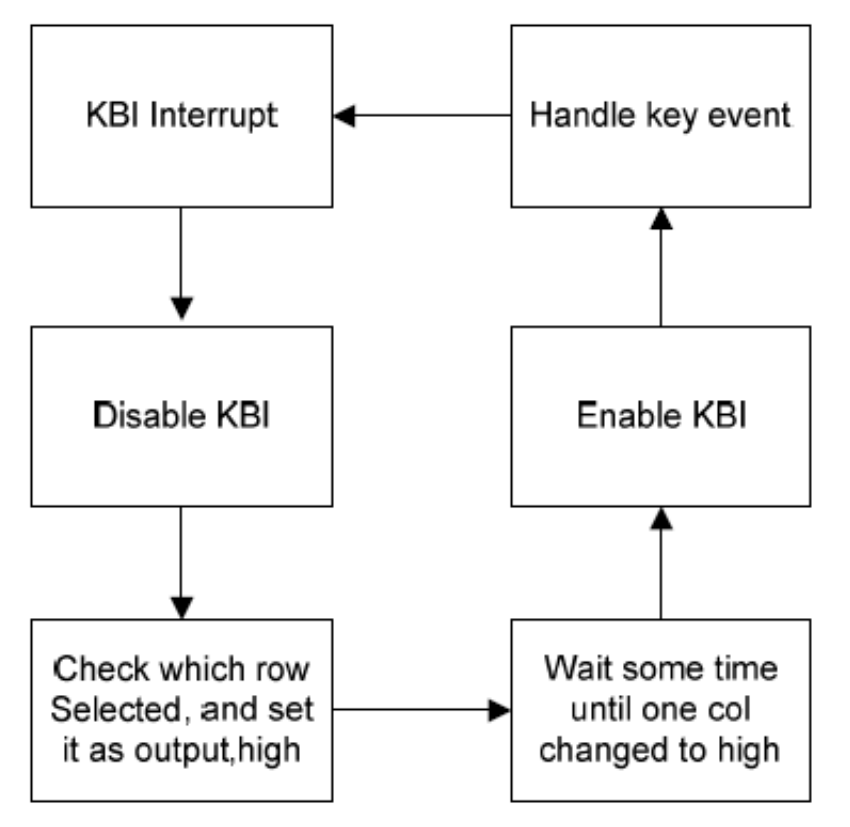

**Figure 7. KBI flowchart**

# **3.2 Knob**

When user rotates the knob, it will produce the waveform and generate KBI interrupt. According to the phase difference, the rotate direction is known. According to the number of KBI edge interrupts, the overall rotation angle can be obtained.

<span id="page-7-0"></span>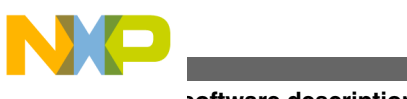

**HMI software description**

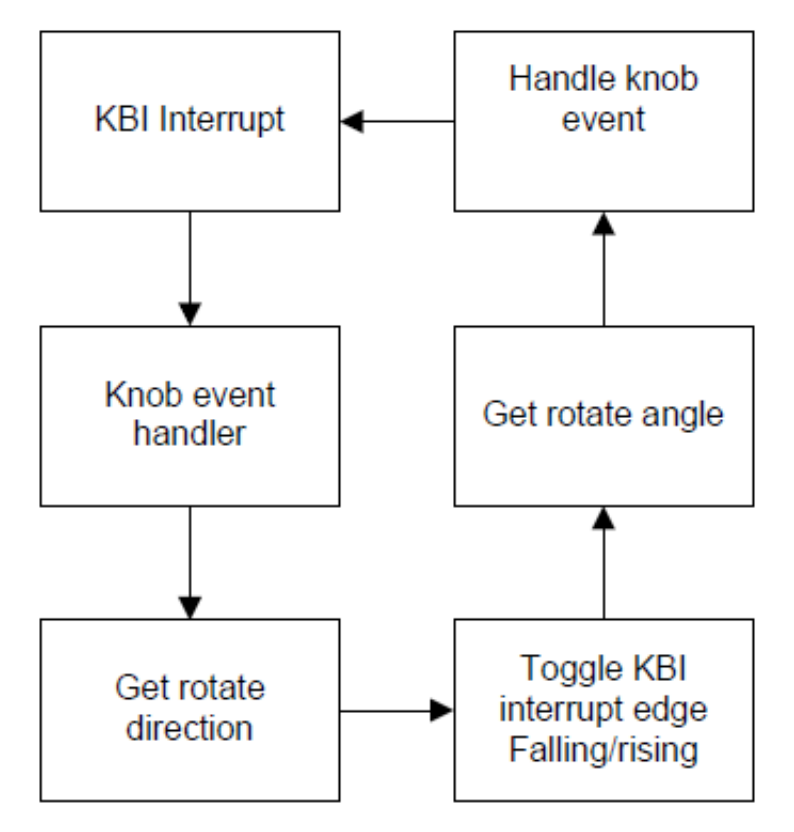

**Figure 8. Knob flowchart**

# **3.3 Segment LCD**

The segment LCD (SLCD) module supports only the low-level driver. The user can decide how and when to generate displays.

### **3.3.1 How to show a segment**

As an example, see the following figure which shows how a 7-segment LCD can be used to display a number.

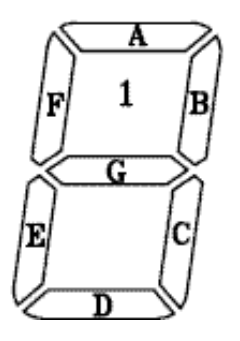

The 7-segment display can be named as SF\_A, SF\_B, SF\_C, SF\_D, SF\_E, SF\_F, SF\_G.

The following figure shows the example of an LCD PIN map, as per the LCD specs.

<span id="page-8-0"></span>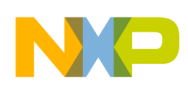

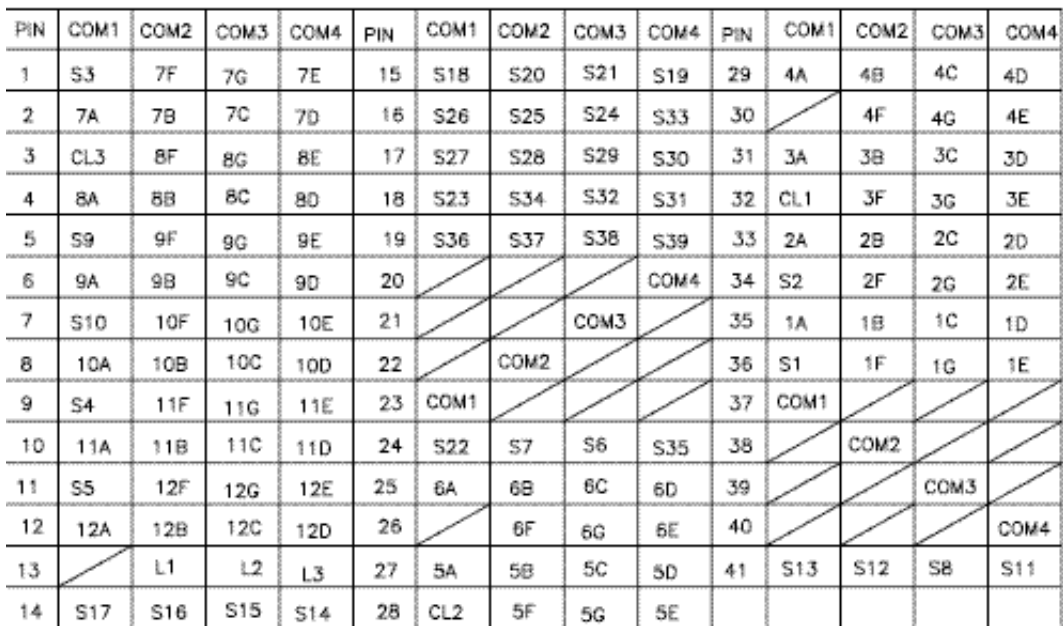

#### **Figure 9. LCD pin map**

In Figure 9, the COMx is backplane index and the PIN ID is LCD pin index.

For showing one segment, the user looks up the table (Figure 9), and gets the related PIN ID and COM ID. If the output is high, the corresponding segment will be shown on LCD and if the output is low, the corresponding segment will not be displayed.

### **3.3.2 Create pin map table**

The pin map table is decided in the design phase, not in runtime phase. This means that the user needn't look up table, but get this information directly in runtime phase.

The tool 'lcdcreate' provided along with the demo code, does this job. It reads the LCD pin map with specified format, and translates it to some constant arrays.

### **3.3.2.1 Input for this tool**

LCD pin map definition rules:

• Input files: lcdpinmap.c and lcddrv.h.

Output file: lcddrv.c is the low-level LCD driver code.

• Lcdpinmap.c defines the pin map; and Lcddrv.h defines the segment name which could be used for upper-level application code.

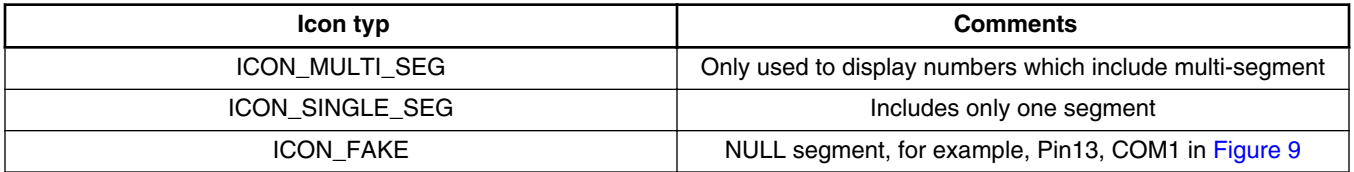

#### **Table 1. LCD icon property**

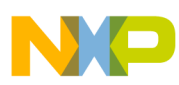

**HMI software description**

#### **Table 2. LCD Pin map**

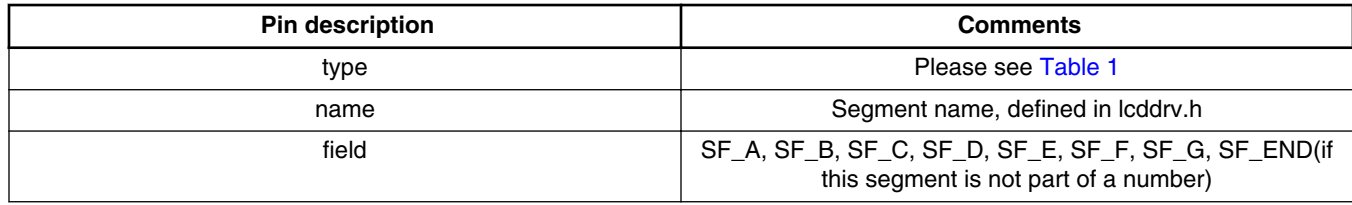

### **3.3.2.2 Creation steps**

1. Define the pin map according to LCD spec as shown in the code lines below:

```
/* copy the pin map according to LCD spec */const struct pin map lcd map [LCD FIELD NUM] =
{
    //1
    \{ICON SINGLE SEG, ICON S3, SF END\},
    \{\text{\tt ICON\_MULTI\_SEG}, \text{\tt NUM\_POS7}, \text{\tt SF\_F}\},\{\texttt{ICON\_MULTI\_SEG}, \ \texttt{NUM\_POS7}, \ \texttt{SF\_G}\},\{ICON MULTI SEG, NUM POS7, SF E\},
     //2
 {ICON_MULTI_SEG, NUM_POS7, SF_A},
\{ {\tt ICON\_MULTI\_SEG, NUM\_POS7, SF\_B} \} ,
    \{ICON\_MULTI\_SEG, NUM\_POS7, SF_C\},{[ICON"MULTI" SEG, NUM'POS7, SFD},enum segment_name {
     /* num must put head of enum list */
    NUM POS1 = 0, NUM_POS2,
     NUM_POS3,
     NUM_POS4,
     NUM_POS5,
     NUM_POS6,
     NUM_POS7,
     NUM_POS8,
     NUM_POS9,
     NUM_POS10,
     NUM_POS11,
     NUM_POS12,
     /* icon part */ ICON_CL1,
     ICON_CL2,
     ICON_CL3,
     ICON_FAN_L1,
     ICON_FAN_L2,
```
- 2. Build and run tool, it will produce the file lcddrv.c.
- 3. Upper application code could call APIs defined in lcddrv.c to show contents on LCD.

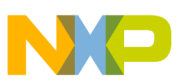

#### *How to Reach Us:*

**Home Page:** www.freescale.com

**Web Support:** http://www.freescale.com/support

#### **USA/Europe or Locations Not Listed:**

Freescale Semiconductor Technical Information Center, EL516 2100 East Elliot Road Tempe, Arizona 85284 +1-800-521-6274 or +1-480-768-2130 www.freescale.com/support

#### **Europe, Middle East, and Africa:**

Freescale Halbleiter Deutschland GmbH Technical Information Center Schatzbogen 7 81829 Muenchen, Germany +44 1296 380 456 (English) +46 8 52200080 (English) +49 89 92103 559 (German) +33 1 69 35 48 48 (French) www.freescale.com/support

#### **Japan:**

Freescale Semiconductor Japan Ltd. Headquarters ARCO Tower 15F 1-8-1, Shimo-Meguro, Meguro-ku, Tokyo 153-0064 Japan 0120 191014 or +81 3 5437 9125 support.japan@freescale.com

#### **Asia/Pacific:**

Freescale Semiconductor China Ltd. Exchange Building 23F No. 118 Jianguo Road Chaoyang District Beijing 100022 China +86 10 5879 8000 support.asia@freescale.com

Information in this document is provided solely to enable system and software implementers to use Freescale Semiconductors products. There are no express or implied copyright licenses granted hereunder to design or fabricate any integrated circuits or integrated circuits based on the information in this document.

Freescale Semiconductor reserves the right to make changes without further notice to any products herein. Freescale Semiconductor makes no warranty, representation, or guarantee regarding the suitability of its products for any particular purpose, nor does Freescale Semiconductor assume any liability arising out of the application or use of any product or circuit, and specifically disclaims any liability, including without limitation consequential or incidental damages. "Typical" parameters that may be provided in Freescale Semiconductor data sheets and/or specifications can and do vary in different applications and actual performance may vary over time. All operating parameters, including "Typicals", must be validated for each customer application by customer's technical experts. Freescale Semiconductor does not convey any license under its patent rights nor the rights of others. Freescale Semiconductor products are not designed, intended, or authorized for use as components in systems intended for surgical implant into the body, or other applications intended to support or sustain life, or for any other application in which failure of the Freescale Semiconductor product could create a situation where personal injury or death may occur. Should Buyer purchase or use Freescale Semiconductor products for any such unintended or unauthorized application, Buyer shall indemnify Freescale Semiconductor and its officers, employees, subsidiaries, affiliates, and distributors harmless against all claims, costs, damages, and expenses, and reasonable attorney fees arising out of, directly or indirectly, any claim of personal injury or death associated with such unintended or unauthorized use, even if such claims alleges that Freescale Semiconductor was negligent regarding the design or manufacture of the part.

RoHS-compliant and/or Pb-free versions of Freescale products have the functionality and electrical characteristics as their non-RoHS-complaint and/or non-Pb-free counterparts. For further information, see http://www.freescale.com or contact your Freescale sales representative.

For information on Freescale's Environmental Products program, go to http://www.freescale.com/epp.

Freescale™ and the Freescale logo are trademarks of Freescale Semiconductor, Inc. All other product or service names are the property of their respective owners.

© 2012 Freescale Semiconductor, Inc.

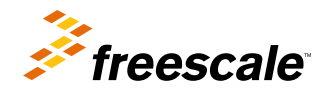

Document Number: AN4617 Rev. 0, 10/2012